# **Table.GetPreferredWidth(out Units)**

**Introduced in build 4.1.0.1331**

## **Description**

Returns a double that represents the preferred width of this cell, with the associated units return in units.

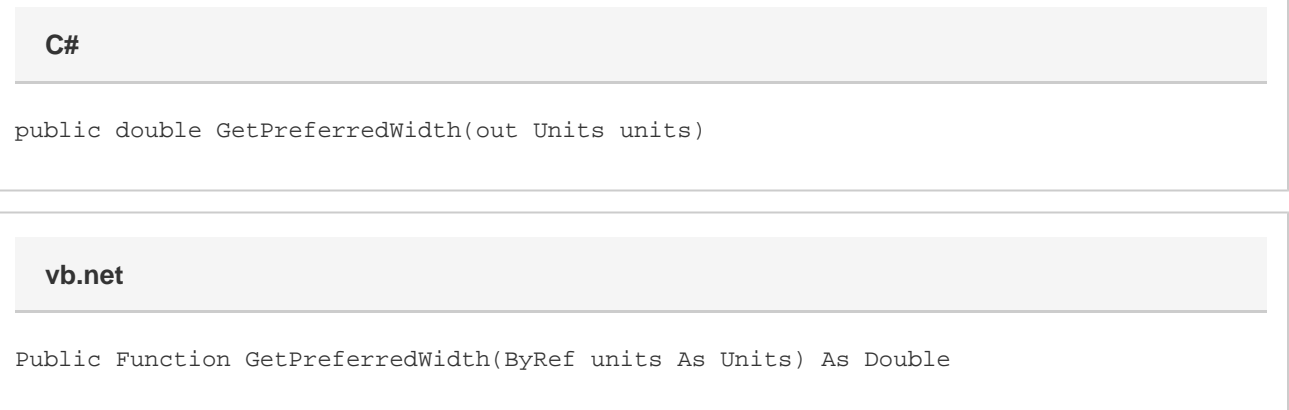

# **Parameters**

#### **units**

```
The units for the width.
MS Word equivalent: Table menu > Table Properties... > Table tab > Options... > Measure in
```
### **Returns**

The preferred width of the table. MS Word equivalent: Table menu > Table Properties... > Table tab > Options... > dropdown after "Preferred width"

### **Examples**

```
Units units;
double width = table.GetPreferredWidth(out units);
 C#
```
#### **vb.net**

```
Dim units As Units
Dim width As Double = table.GetPreferredWidth(units)
```